## HyperFlex e i criteri di controllo della rete Ī

## Sommario

Introduzione HyperFlex e i criteri di controllo della rete

### Introduzione

In questo articolo viene illustrato il contenuto dei criteri di controllo di rete in UCS e viene spiegato come tali criteri sono correlati al funzionamento del cluster HyperFlex in diversi scenari.

# HyperFlex e i criteri di controllo della rete

Che cos'è Criteri di controllo di rete? La politica di controllo della rete (NCP) definisce le caratteristiche e le azioni seguenti:

Protocollo CDP (Cisco Discovery Protocol): Attivato o Disattivato

Modalità di registrazione MAC: Solo VLAN nativa o tutte le VLAN host

Azione su errore uplink: Collegamento non attivo o avviso

Sicurezza MAC - Forge: Consenti o Nega

LLDP - Trasmissione/ricezione: Disattivato o Attivato

Il programma di installazione HX creerà i due seguenti NCP in LAN / Policies / root / Sub-Organization / <HX Cluster name> / Network Control Policies /

HyperFlex-infra

#### LAN / Policies / root / Sub-Organizations / hx-1-sjs / Network Control Poli... / HyperFlex-infra

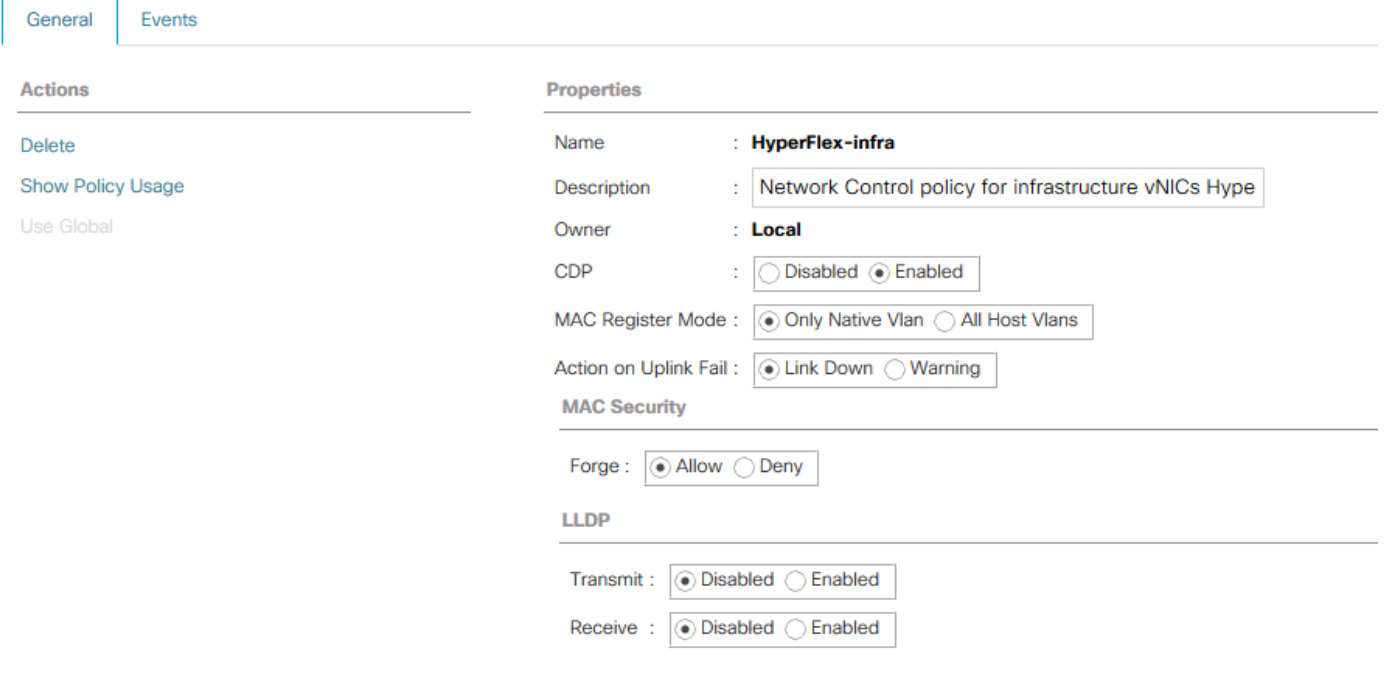

### HyperFlex-vm

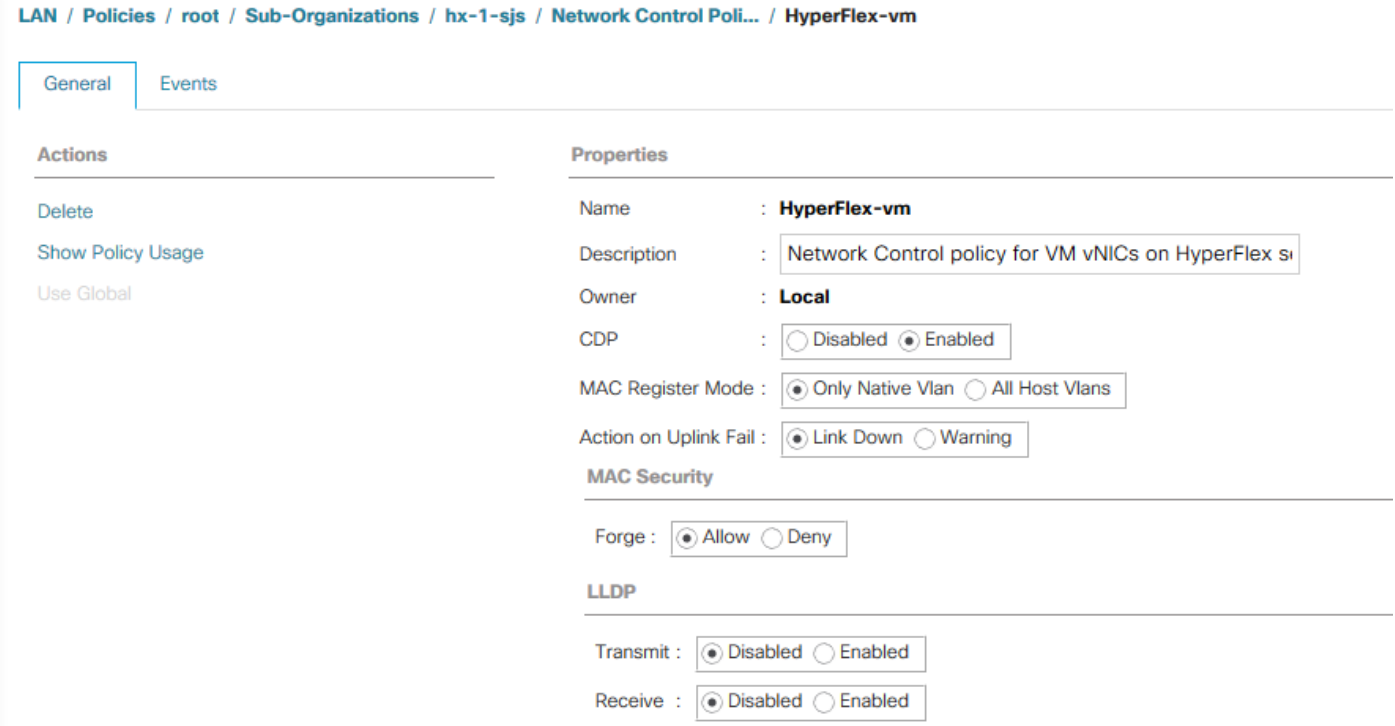

I criteri di controllo di rete definiti in precedenza vengono utilizzati dai modelli vNIC creati dal programma di installazione di HyperFlex. I modelli vNIC si trovano in LAN / Criteri / radice / Sottoorganizzazione / <nome cluster HX> / Modelli vNIC /

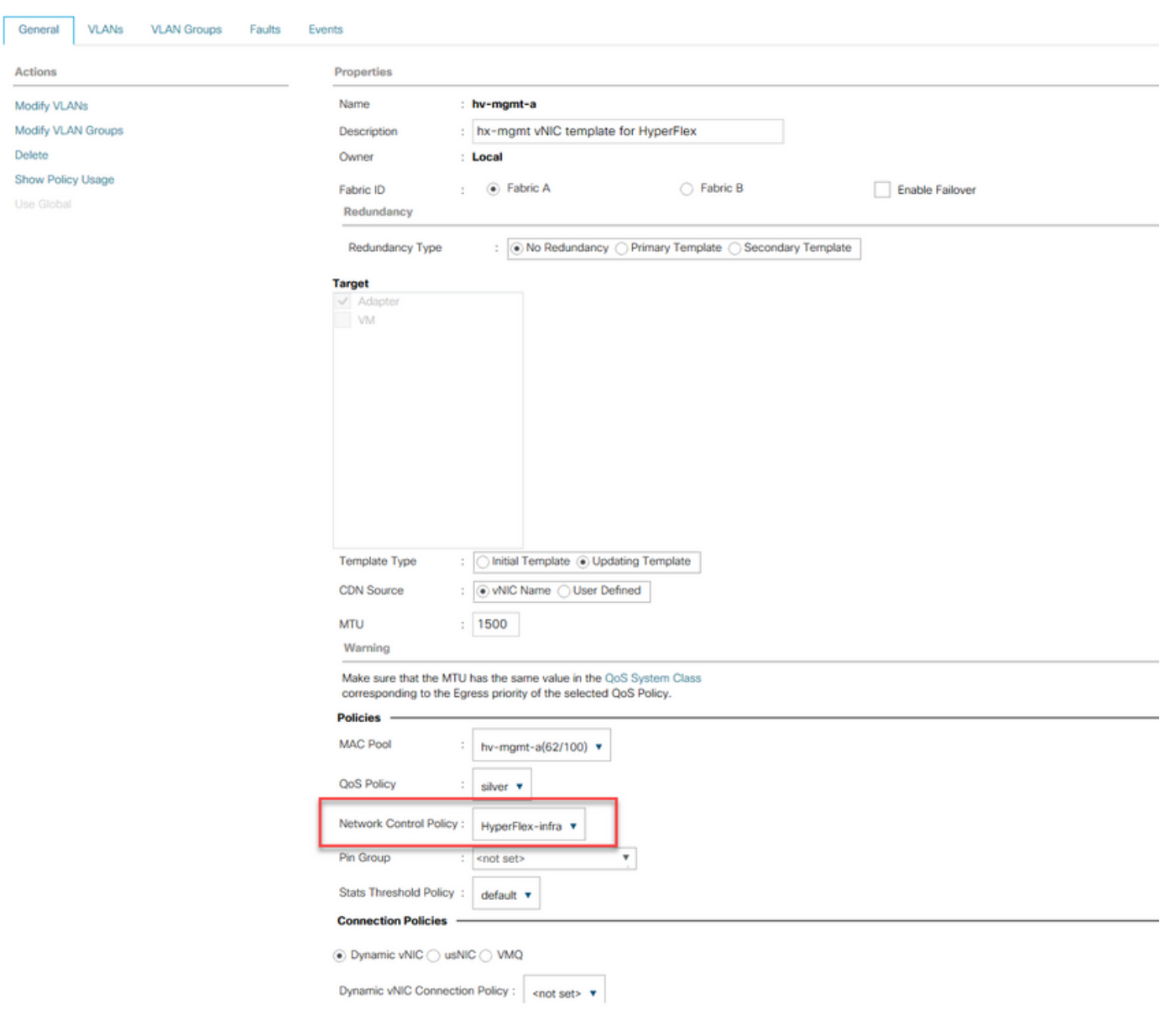

I seguenti modelli di vNIC utilizzano NCP HyperFlex-infra:

LAN / Policies / root / Sub-Organizations / hx-1-sjs / vNIC Templates / vNIC Template hv-m...

- hv-mgmt-a
- hv-mgmt-b
- hv-vmotion-a
- hv-vmotion-b
- storage-data-a
- storage-data- b

I seguenti modelli di vNIC utilizzano NCP HyperFlex-vm:

- vm-network-a
- vm-network-b

Esaminiamo più in dettaglio i nomi dei criteri NCP HyperFlex-infra e l'azione su Uplink Fail. Per impostazione predefinita, l'azione in caso di errore di uplink è impostata su Collegamento non riuscito. Ciò significa che alla vNIC verrà richiesto di passare allo stato inattivo quando il relativo Uplink ( logico o fisico) corrispondente diventa inattivo. Se si accede alla scheda VIF di un server in Apparecchiature/Montaggi su rack/Server/Server n. , è possibile verificare il tipo di uplink

### utilizzato dalle nostre vNIC:

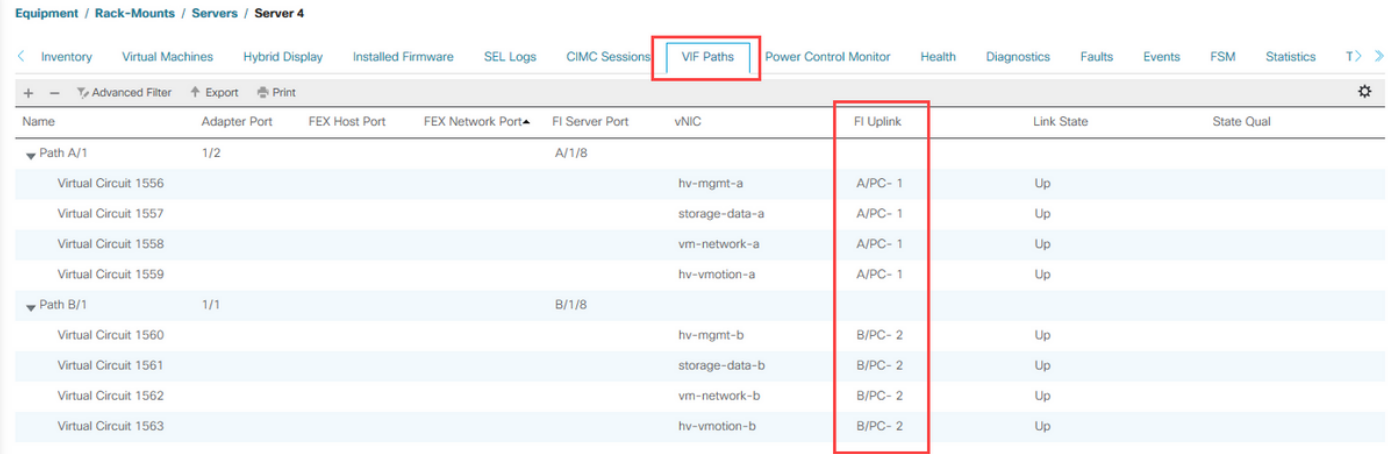

Le vNIC che passano all'interconnessione fabric A sono bloccate alla porta-canale 1. Le vNIC che passano all'interconnessione fabric B sono bloccate alla porta-canale 2. Se il canale-porta 1 non funziona, le vNIC che passano all'interconnessione fabric A saranno istruite a non funzionare. Se si accede a vCenter, le VMNIC corrispondenti verranno visualizzate come inattive.

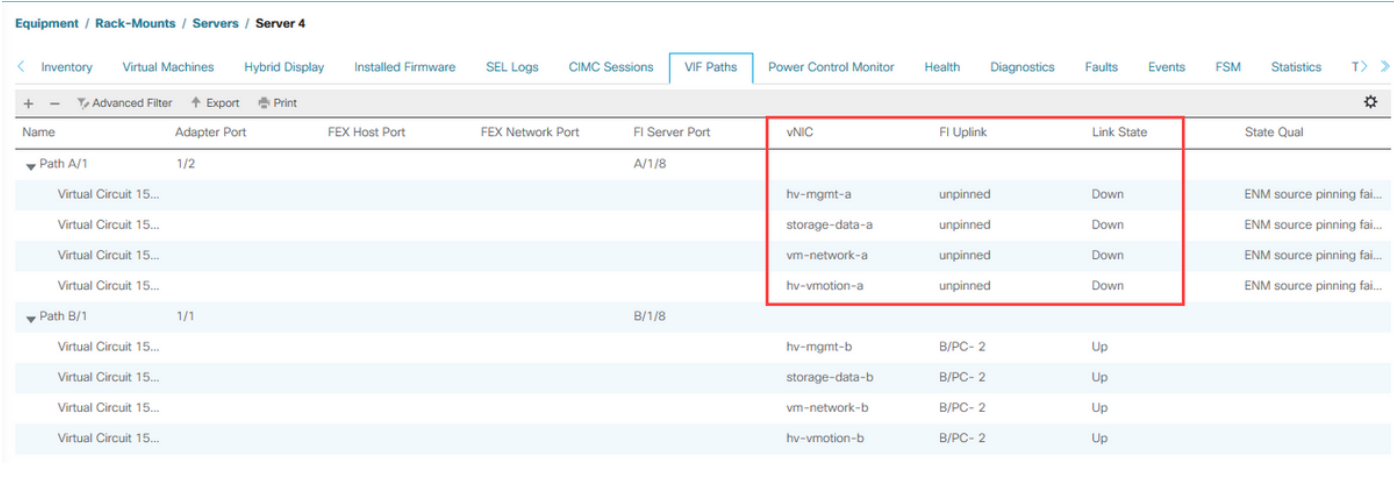

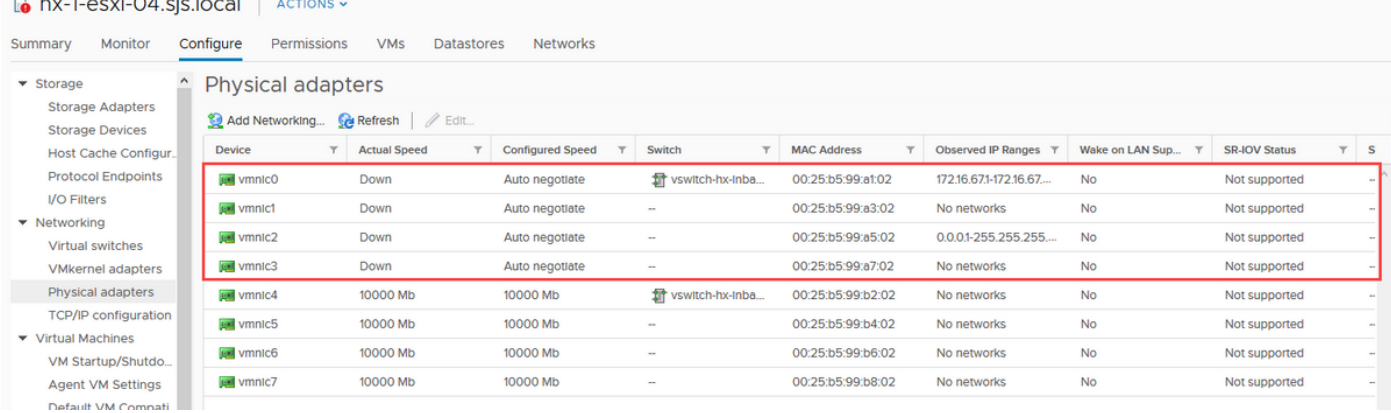

Poiché è ancora presente Port-Channel 2 su Fabric Interconnect B, il cluster HyperFlex rimarrà attivo e in esecuzione. Cosa succede se perdiamo anche Port-Channel 2 sul fabric Interconnect B.

#### Equipment / Rack-Mounts / Servers / Server 4

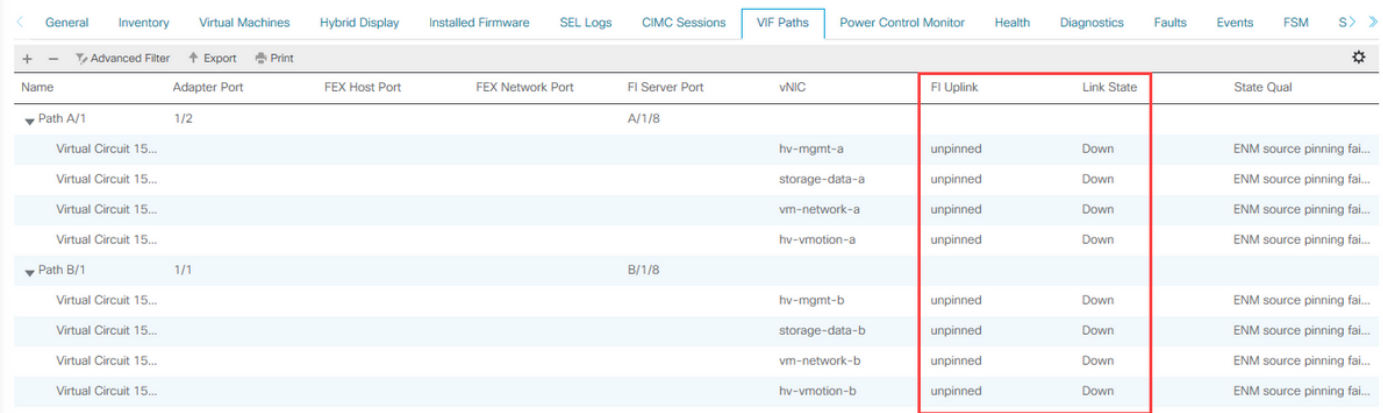

Come previsto, tutte le vNIC sono in stato di collegamento inattivo e anche le VNIC corrispondenti sono inattive.

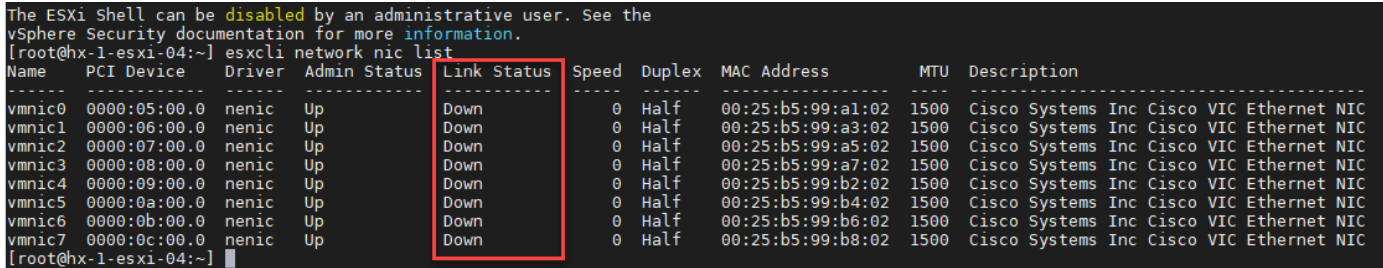

Poiché tutte le VMNIC sono inattive, la connettività alla gestione ESXi viene persa e il cluster HyperFlex passerà offline poiché le VM del controller di storage non possono più comunicare tra loro.

L'utilizzo di canali di porte virtuali, vPC, fornirà la migliore ridondanza per HyperFlex. Al momento non è supportato l'utilizzo di avvisi anziché di collegamenti non attivi. Esiste la possibilità che il traffico venga bloccato e influisca sulla ridondanza di rete di HyperFlex.